## **How to create an FSA ID**

The FSA ID (Federal Student Aid ID) is a username and password you create to access the FAFSA and federal student loan websites. It will also serve as your signature for the FAFSA and federal student loans.

**Follow these steps to get your FSA ID**. If you're a dependent student, you and a parent will each need one.

- **1.** Go to **fsaid.ed.gov** before you start your FAFSA.
	- Provide your email address and create a username and password. Print this page. *Both you and a parent will need active email accounts. Don't use a high school email account.*
- **2.** Enter personal information.
	- Name, Social Security number, date of birth
	- Mailing address, email address, phone number
- **3.** Answer challenge questions. Select answers that are easy to remember and won't change over time.
- **4.** Submit your FSA ID information and verify your email address with the assigned security code.

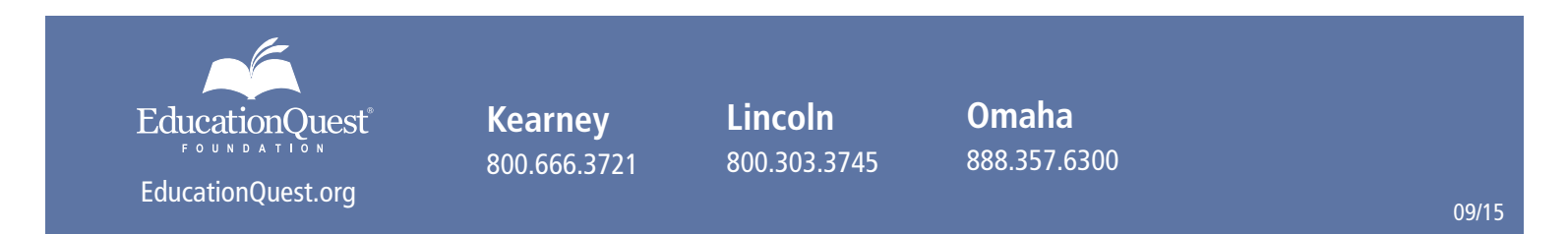